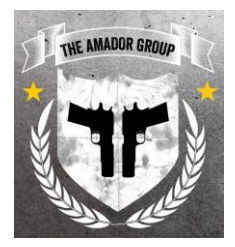

## INSTRUCTOR LED ONLINE CLASSROOM

You must have *one* of the following devices in order to participate in the online course:

- 1. Phone 2. Tablet
- 3. Laptop 4. Desktop Computer

You must have a good internet connection and a quiet area you can use to participate in the online instructor led course.

### **Program Requirements**

The online video screen sharing platform being used is [Microsoft Teams.](https://www.microsoft.com/en-us/microsoft-365/microsoft-teams/download-app)  $\epsilon$ Using the blue "hyperlink" will direct you to the Microsoft Teams website to download the app to your mobile device.

- 1. **For laptops or desktops,** you can choose to use the web option and do not need to download the program.
- 2. Instructors will follow up via phone call 3-4 days prior to course start date to verify attendance.
	- a. Instructors will send Microsoft Teams invite during phone call
	- b. Instructors will perform a functionality check to ensure you can connect.
	- c. Join the meeting as a guest and enter your full name.

The interactive knowledge check program is Microsoft Forms. There is no need to register for this and you **do not** need to download any app for this either. Instructors will send a link to the email address you provided during registration.

- 1. Ensure you have a device available to access the links that will be sent
- 2. Instructors will send:
	- a. Pre-Course Survey
	- b. Chapter Knowledge Checks (4)
	- c. Post Course Survey

#### **Participation Requirements**

- Classroom Discussion in Microsoft Teams
	- o Unmute & Ask
	- o Microsoft Teams Chat
- Knowledge Check
	- o Students must answer and participate in **ALL** assigned Chapter knowledge checks
	- o Instructors may ask students to reschedule the course if more there is no participation in the Knowledge Checks and/or Group Discussion.

# THE AMADOR GROL

## **Troubleshooting Guide**

Connectivity issues may arise during the conference call. If you begin to experience connectivity issues do the following:

- 1. Make an attempt to let the instructor know you are experiencing issues
	- a. "Unmute and ask"
	- b. Send a chat message and/or,
	- c. Send a text message to the instructor
		- i. Instructors will provide their phone number in the Microsoft Teams chat at the beginning of the course.
- 2. Microsoft Teams Connectivity Test [\(Click Here\)](https://connectivity.office.com/)
- 3. Internet Connectivity Check [\(Click Here\)](https://www.speedtest.net/th)
- 4. If you are on a mobile device:
	- a. Close out all open apps (Including Microsoft Teams)
	- b. Turn airplane mode on for 10 seconds, then turn it back off
	- c. If the above does not work, restart your device and attempt to reconnect to the course.
	- d. Only have course pertinent apps/programs open.
- 5. If you are on a laptop or desktop:
	- a. Close out all programs and apps (Including Microsoft Teams)
	- b. Attempt to reconnect to the classroom,
	- c. If the above does not work, check your modem to ensure it is receiving internet.
	- d. Restart your device
	- e. If the above does not work, unplug your modem and plug it back in

\*If none of the above work, let your instructor know and the instructor will work to rescheduling your classroom at a later date. Contact your Internet Service Provider to ensure there are no connectivity issues that need to be addressed on their end.

Full link for Microsoft Teams Test:<https://connectivity.office.com/>

Full link for Internet Connectivity Test:<https://www.speedtest.net/th>